# Parental Controls Guide

## **PS Vita**

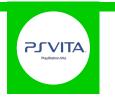

#### **Features and Benefits**

With the PS Vita Parental Controls you can make the handheld console safer for your children by limiting the system features. This includes restricting games or videos with mature content, disabling the internet browser and blocking adult sites, preventing location data from being shared and restricting how your child can chat and interact on the PlayStation Network.

#### What restrictions can I apply?

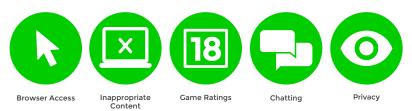

### What do I need?

Nothing

#### Step-By-Step

1 On the PS Vita home screen select the '**Settings**' icon.

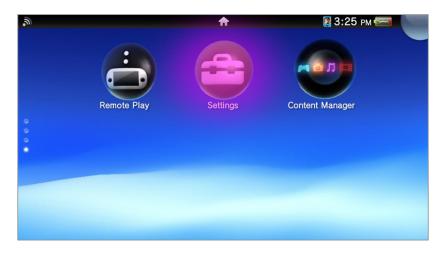

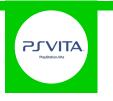

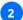

3

2 Scroll down the menu and select '**Security**'.

| .n AT&T ᡂ 8                             | 5:41 рм 📒         |
|-----------------------------------------|-------------------|
| Settings<br>Application Data Management | •                 |
| ್ Sound & Display                       | •                 |
| Location Data                           |                   |
| Security                                | •                 |
| Date & Time                             | •                 |
| 🖾 Language                              | • • • • • • • • • |

#### Now select 'Parental Controls'.

| .ı AT&T ௵                       | 8 |                     | 5:41 рм 🛑 |  |  |  |
|---------------------------------|---|---------------------|-----------|--|--|--|
| Security                        |   |                     |           |  |  |  |
| M Application Dea Hansers       | Ø | Parental Controls ? |           |  |  |  |
| C <sup>11</sup> Sound & Display | Ø | Screen Lock         |           |  |  |  |
| O Location Data                 |   |                     |           |  |  |  |
| 🖞 Security                      |   |                     |           |  |  |  |
| O Dale & Tire                   |   |                     |           |  |  |  |
| ā Languaga                      |   |                     |           |  |  |  |
| 5                               |   |                     |           |  |  |  |

4 To change the settings you must enter a passcode. This will be required if you'd like to make changes in the future.

| ль. AT&T 🔁 🕄                         |        | 5:41 рм 📒 |  |  |  |
|--------------------------------------|--------|-----------|--|--|--|
| Set a passcode for parental control. |        |           |  |  |  |
| N Asitaba be                         |        |           |  |  |  |
| d <sup>1</sup> Sourd L Daph          | Cancel |           |  |  |  |
| 0 Location the                       |        |           |  |  |  |
| 1                                    | 2      | 3         |  |  |  |
| 4                                    | 5      | 6         |  |  |  |
| 7                                    | 8      | 9         |  |  |  |
| ₩                                    | 0      | *         |  |  |  |

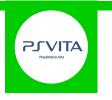

5 Select filters and change your settings to suit your family needs.

| ы AT&T 🕲 (                                                      | *                 | 5:42 рм 🛑 |
|-----------------------------------------------------------------|-------------------|-----------|
|                                                                 | Parental Controls | S         |
| B Donald                                                        | Content ?         | Level 9   |
| <ul> <li>Falental Controls 7</li> <li>G. Screen Look</li> </ul> | Ø Browser         | Allow     |
|                                                                 | Location Data     | Allow     |
|                                                                 | Change Passcode   |           |
|                                                                 |                   |           |
| 5                                                               |                   |           |

6 Newer PS Vita models may have a '**Parental Controls**' icon on the home screen. This will just fast track you straight to the privacy selection screen.

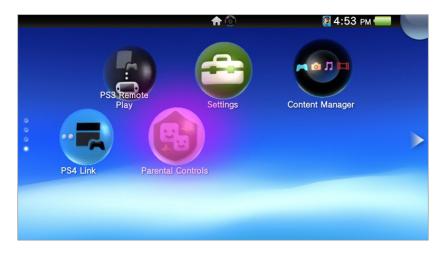